#### **QUESTION 47**

You have a Microsoft 365 subscription for a company named Fabrikam,Inc. The company uses an Exchange Online tenant that has an email domain named fabirkam.com.

Fabrikam works with a partner company Contoso, Ltd. that uses an email domain named contoso.com.

A new security policy at Contoso states that any email sent from partners to Contoso employees must use TLS encryption.

You need to ensure that email sent from Fabrikam to Contoso uses TLS.

What should you create in the tenant?

- A. a new connector that specifies the contoso.com SMTP domain
- B. a remote domain named contoso.com
- C. a new connector that specifies the fabrikam.com SMTP domain
- D. a remote domain named fabrikam.com

**Correct Answer:** A **Explanation:** Configure a Send connector in Fabrikam to point to Contoso.

## **QUESTION 48**

HOTSPOT

Your company purchases new mobile devices for each user in its sales department and marketing department. The new devices only support Exchange ActiveSync.

You need to configure mobile device access to meet the following requirements:

Apply a specific password policy to all the sales department users.

Prevent all the marketing department users from using an Exchange ActiveSync-based client to access their mailbox.

What should you do? To answer, select the appropriate options in the answer area.

NOTE: Each correct selection is worth one point.

## **Answer Area**

For the sales department users:

Create a mobile device access rule. Create and assign a mobile device policy. Create a client access rule scoped to the users.

 $\blacksquare$ 

For the marketing department users:

Run the Set-Mailbox cmdlet. Run the Set-CasMailbox cmdlet. Run the Set-ActiveSyncDeviceAccess Rule cmdlet.

**[MS-203 Exam Dumps MS-203 PDF Dumps MS-203 VCE Dumps MS-203 Q&As](http://www.ensurepass.com/MS-203.html)  [https://www.ensurepass.com/MS-203.html](http://www.ensurepass.com/MS-203.html)**

## **Correct Answer: Answer Area**

For the sales department users:

Create a mobile device access rule. Create and assign a mobile device policy. Create a client access rule scoped to the users.

For the marketing department users:

 $\blacktriangledown$ Run the Set-Mailbox cmdlet Run the Set-CasMailbox cmdlet. Run the Set-ActiveSyncDeviceAccess Rule cmdlet.

## **QUESTION 49**

Note: This question is part of a series of questions that present the same scenario. Each question in the series contains a unique solution that might meet the stated goals. Some question sets might have more than one correct solution, while others might not have a correct solution.

After you answer a question in this section, you will NOT be able to return to it. As a result, these questions will not appear in the review screen.

Your company has an Exchange Online tenant that contains 2,000 mailboxes.

A partner company named Fabrikam, Inc. uses a third-party messaging solution. The outbound SMTP server for Fabrikam uses an IP address of 131.107.2.22.

You discover that several email messages from the fabrikam.com domain are erroneously marked as spam.

You need to ensure that all the email messages sent from the fabrikam.com domain are delivered successfully to the user mailboxes of your company.

Solution: You create a remote domain.

Does this meet the goal?

A. Yes

B. No

**Correct Answer:** B

#### **QUESTION 50**

DRAG DROP You have a Microsoft Exchange Online tenant.

You need to import PST files from a legacy archiving solution to Exchange Online. You will import the PST files over the internet.

**[MS-203 Exam Dumps MS-203 PDF Dumps MS-203 VCE Dumps MS-203 Q&As](http://www.ensurepass.com/MS-203.html)  [https://www.ensurepass.com/MS-203.html](http://www.ensurepass.com/MS-203.html)**

Which five actions should you perform in sequence? To answer, move the appropriate actions from the list of actions to the answer area and arrange them in the correct order.

#### **Actions**

#### **Answer Area**

- Use Azure Storage Explorer to upload the PST files.
- Retrieve the shared access signature (SAS) URL.
- Create a mapping file.
- Start the PST import job.
- Use AzCopy to upload the PST files.
- Create a PST import job.

# **Correct Answer:**

Use Azure Storage Explorer to upload the PST files.

Retrieve the shared access signature (SAS) URL.

Create a mapping file.

Start the PST import job.

Use AzCopy to upload the PST files.

Create a PST import job.

#### **Answer Area**

Retrieve the shared access signature (SAS) URL.

Use AzCopy to upload the PST files.

Create a mapping file.

Create a PST import job.

Start the PST import job.

## **QUESTION 51**

You have a Microsoft Exchange Online tenant.

You need to perform an In-Place eDiscovery search. The solution must meet the following requirements:

- Minimize administrative effort.
- Search both public folders and mailboxes.
- Use an In-Place Hold to place the search results on hold.

What should you do in the Microsoft 365 compliance center?

- A. Search the public folders and the mailboxes in a single search, and then place the results on In-Place Hold.
- B. Search the public folders first, and then place the results on In-Place Hold. Search the mailboxes second, and then place the results on In-Place Hold.
- C. Search the public folders and the mailboxes in a single search. Once the search completes, place only the mailboxes that contain results and the public folders on In-Place Hold.
- D. None of the above

#### **Correct Answer:** A

#### **Explanation:**

https://docs.microsoft.com/en-us/exchange/policy-and-compliance/ediscovery/search-public-

**[MS-203 Exam Dumps MS-203 PDF Dumps MS-203 VCE Dumps MS-203 Q&As](http://www.ensurepass.com/MS-203.html)** 

**[https://www.ensurepass.com/MS-203.html](http://www.ensurepass.com/MS-203.html)**

folders?view=exchserver-2019

#### **QUESTION 52**

You have a Microsoft Exchange Server 2019 organization.

You run the following commands.

New-ManagementScope -Name "VIP Mailboxes" -RecipientRoot "contoso.com/Executives" -RecipientRestrictionFilter {RecipientType -eq "UserMailbox"}

New-ManagementRoleAssignment -SecurityGroup "VIP Admins" -Role "Mail Recipients" -CustomRecipientWriteScope "VIP Mailboxes"

You have a user named Admin1.

You need to ensure that Admin1 can manage the mailboxes of users in the Executives organizational unit (OU) only.

What should you do?

- A. Modify the membership of VIP Admins.
- B. Create a custom role group.
- C. Add Admin1 to the Recipient Management management role group.
- D. Move Admin1 to the Executives OU.

#### **Correct Answer:** A

#### **Explanation:**

https://social.technet.microsoft.com/Forums/exchange/en-US/b316a841-c39d-483a-ac8e-64d5904c42e6/howto-limit-recipient-management-rights-to-users-in-a-ou-in-exchange-2010 sp1?forum=exchangesvradminlegacy

#### **QUESTION 53**

You have an on-premises Microsoft Exchange Server 2019 organization.

You plan to configure the environment to support a hybrid deployment.

You need to ensure that you can migrate mailboxes from the on-premises organization to Exchange Online.

Which two ports should be open between Exchange Online and the on-premises organization? Each correct answer presents part of the solution.

NOTE: Each correct selection is worth one point.

- A. 25
- B. 80
- C. 143
- D. 389
- E. 443
- F. 993

#### **Correct Answer:** AE **Explanation:**

https://docs.microsoft.com/en-us/exchange/hybrid-deployment-prerequisites#hybrid-deployment-

**[MS-203 Exam Dumps MS-203 PDF Dumps MS-203 VCE Dumps MS-203 Q&As](http://www.ensurepass.com/MS-203.html)** 

**[https://www.ensurepass.com/MS-203.html](http://www.ensurepass.com/MS-203.html)**

protocolsports-and-endpoints

## **QUESTION 54**

DRAG DROP You have a Microsoft Exchange Server 2019 organization.

You need to identify which accounts in Active Directory are assigned permissions to dismount mailbox databases.

How should you complete the command? To answer, drag the appropriate values to the correct targets. Each value may he used once, more than once, or not at all. You may need to drag the split bar between panes or scroll to view content.

#### NOTE: Each correct selection is worth one point.

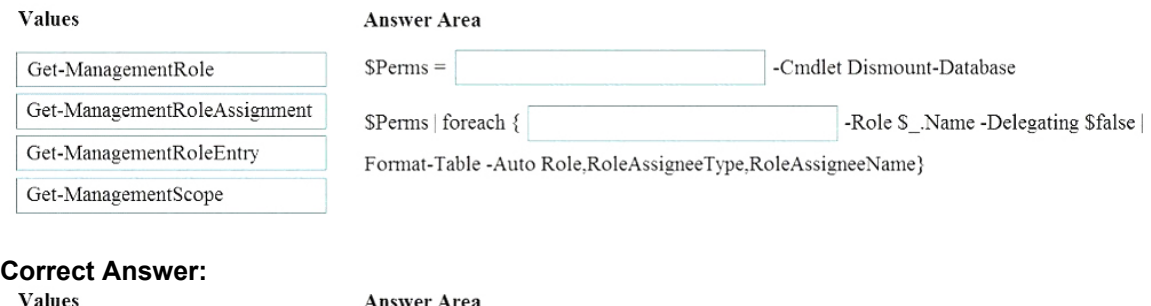

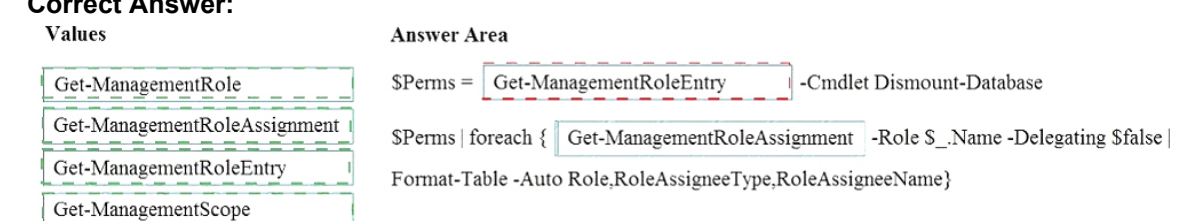

#### **QUESTION 55**

You have a hybrid deployment between a Microsoft Exchange Online tenant and an on-premises Exchange Server 2019 organization.

Several users hosted in Microsoft 365 report that when they send email messages to mailboxes hosted in Exchange Server 2019, the messages fail to be delivered.

You need to examine the non-delivery reports (NDRs) sent to the Microsoft 365 mailboxes.

Which two actions should you perform? Each correct answer presents a complete solution.

NOTE: Each correct selection is worth one point.

- A. From an on-premises Exchange server, use the transport logs.
- B. From an on-premises Exchange server, use the SMTP logs.
- C. From the on-premises Exchange admin center, use a message trace.
- D. From the Exchange admin center, use a message trace.
- E. From the Exchange Management Shell, run the Get-Queue cmdlet.

## **Correct Answer:** CD

#### **Explanation:**

https://docs.microsoft.com/en-us/exchange/monitoring/trace-an-email-message/message-trace-

**[MS-203 Exam Dumps MS-203 PDF Dumps MS-203 VCE Dumps MS-203 Q&As](http://www.ensurepass.com/MS-203.html)  [https://www.ensurepass.com/MS-203.html](http://www.ensurepass.com/MS-203.html)**